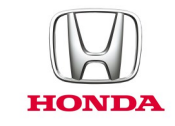

# Honda CONNECT **Gyakran ismételt kérdések**

## *2017.*

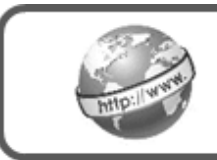

**Internet**

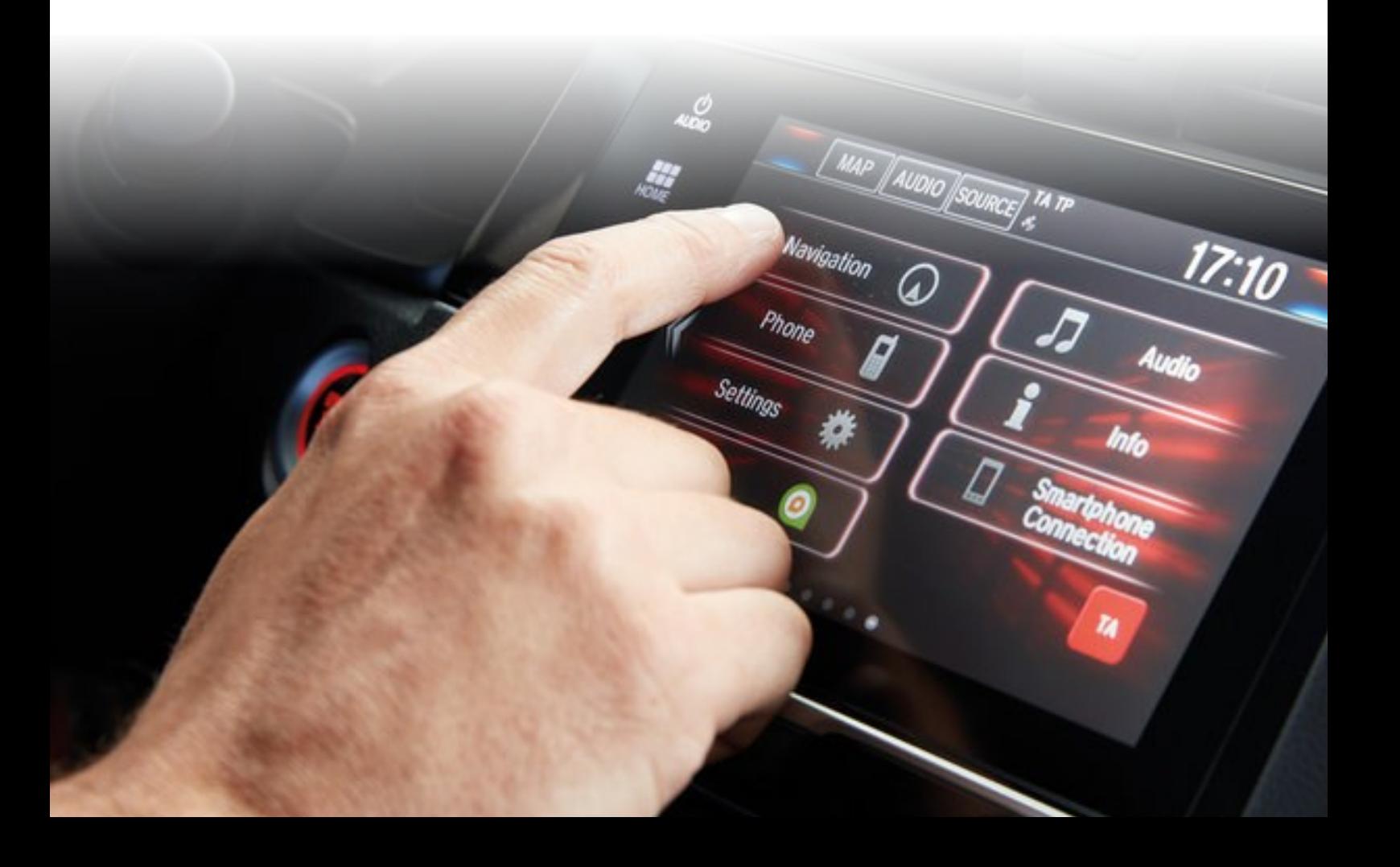

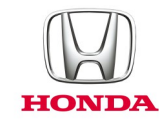

### **Honda Connect - gyakran ismételt kérdések Internet böngészés**

#### K: Miért kell csatlakoztatnom az okostelefonomat a Honda Connecthez Wi-Fi útján?

V: A Honda Connect a Wi-Fi vezeték nélküli csatlakozási módszerét alkalmazza a fedélzeti alkalmazásokhoz és az internetes böngészési funkcióhoz.

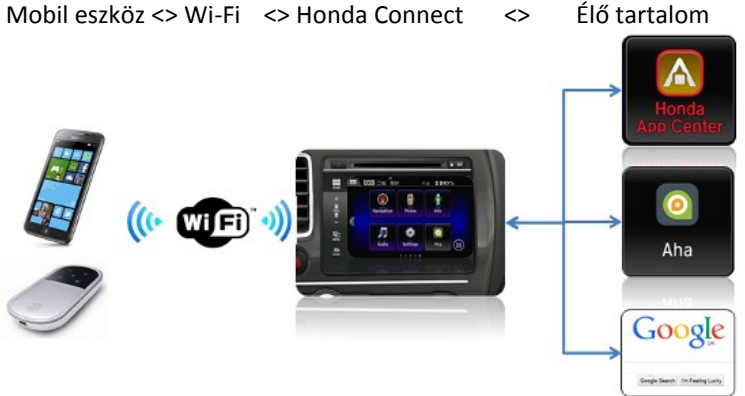

#### K: Ha vezetés közben internetes videót hallgatok, hogyan szabályozom (Szünet / Stop / Gyors előrecsévélés / Visszacsévélés)?

V: A Honda gépjárművezetők figyelemelterelési irányelvei értelmében vezetés közben nem lehet szabályozni az internetes videót. Az egyetlen rendelkezésre álló funkció a hangerő szabályozása a kormánykeréken vagy a műszerfalon lévő kapcsolók útján.

#### K: Alkalmazhat-e a Honda Connect "Nyitott Wi-Fi" hálózatot, például: otthon?

V: Ha a Nyitott Wi-Fi hálózat a Honda Connect hatósugarában található, akkor a Wi-Fi kapcsolat alkalmazható.

#### K: Hogyan léphetek ki konkrét internetes kezdőlapból? (A képernyő tetején nem látszódik URL sáv).

V: Az URL sáv nem adható hozzá a képernyőhöz a Böngésző beállítások menü útján. Nyissa meg az internetes böngészőt, nyomja meg a MENÜ gombot, gördítse lefelé a listát, és válassza ki a "Beállításokat", majd a "Labs" fülön törölje a pipát a **"Gyors szabályozások" opciónál**.

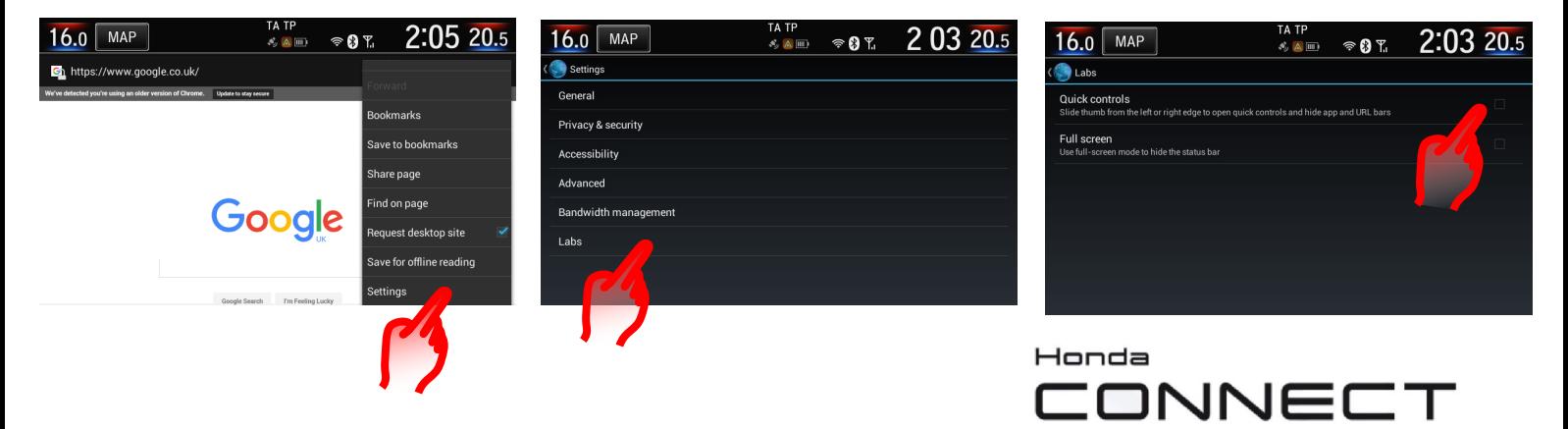

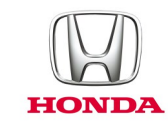

#### K: Lehetséges-e az internetes böngésző kezdőlapjának megváltoztatása a Google-ból?

V: Igen, ez megváltoztatható a Böngésző beállítások menü útján. Nyissa meg az internetes böngészőt, nyomja meg a MENÜ gombot, gördítsen le a listán, és válassza ki: **Settings > General > Set homepage** (Beállítások > Általános > Kezdőoldal beállítása), válasszon a listáról a következők közül: Current', 'Default', 'Blank' or 'Most visited' or 'Other ("Aktuális", "Alapértelmezett", "Üres", "Leglátogatottabb" vagy "Egyéb").

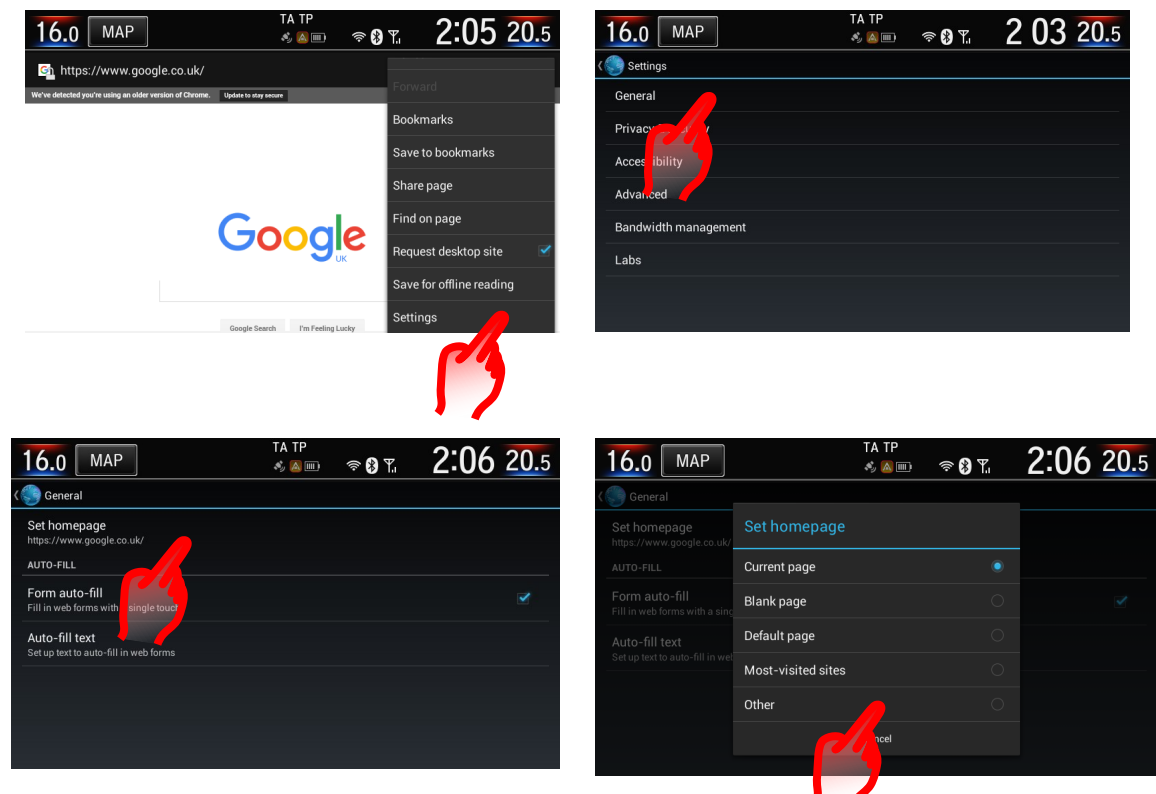

#### K: Hogyan tékinthétém még a Könyvjélzőket, Böngészési előzményeket és Elmentett oldalalt az internet böngészőn?

V: Nyissa meg az internetes böngészőt, nyomja meg a MENÜ gombot. Válassza a Könyvjelzőt vagy a Zászló ikont. Ez mutatja a könyvjelzők, előzmény és elmentett oldalak almenüjét.

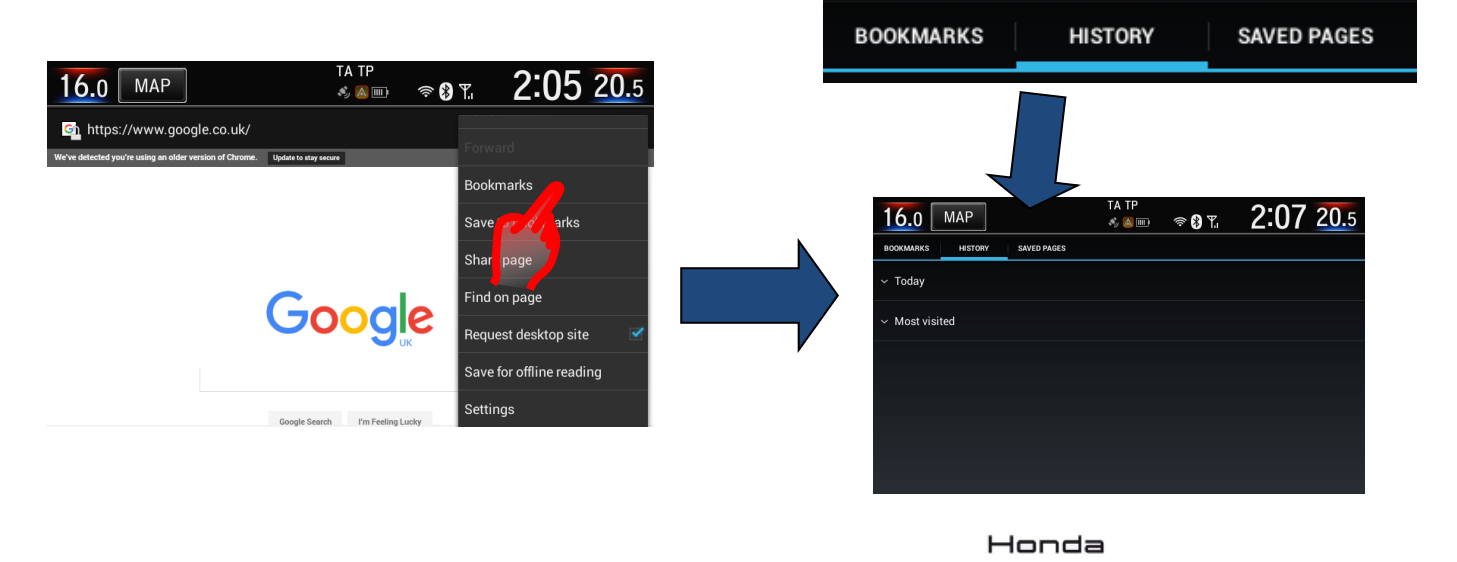

3

CONNEC

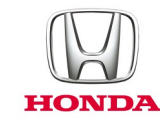

#### K: Hogyan törölhetem ki a böngészési előzményeket?

V: Nyissa meg az internetes böngészőt, nyomja meg a MENÜ gombot **MENU > Settings > Privacy & Security > Clear cache** and **Clear history > OK** (Beállítások > Adatvédelem és biztonság > Cache törlése és Előzmények törlése > Enter).

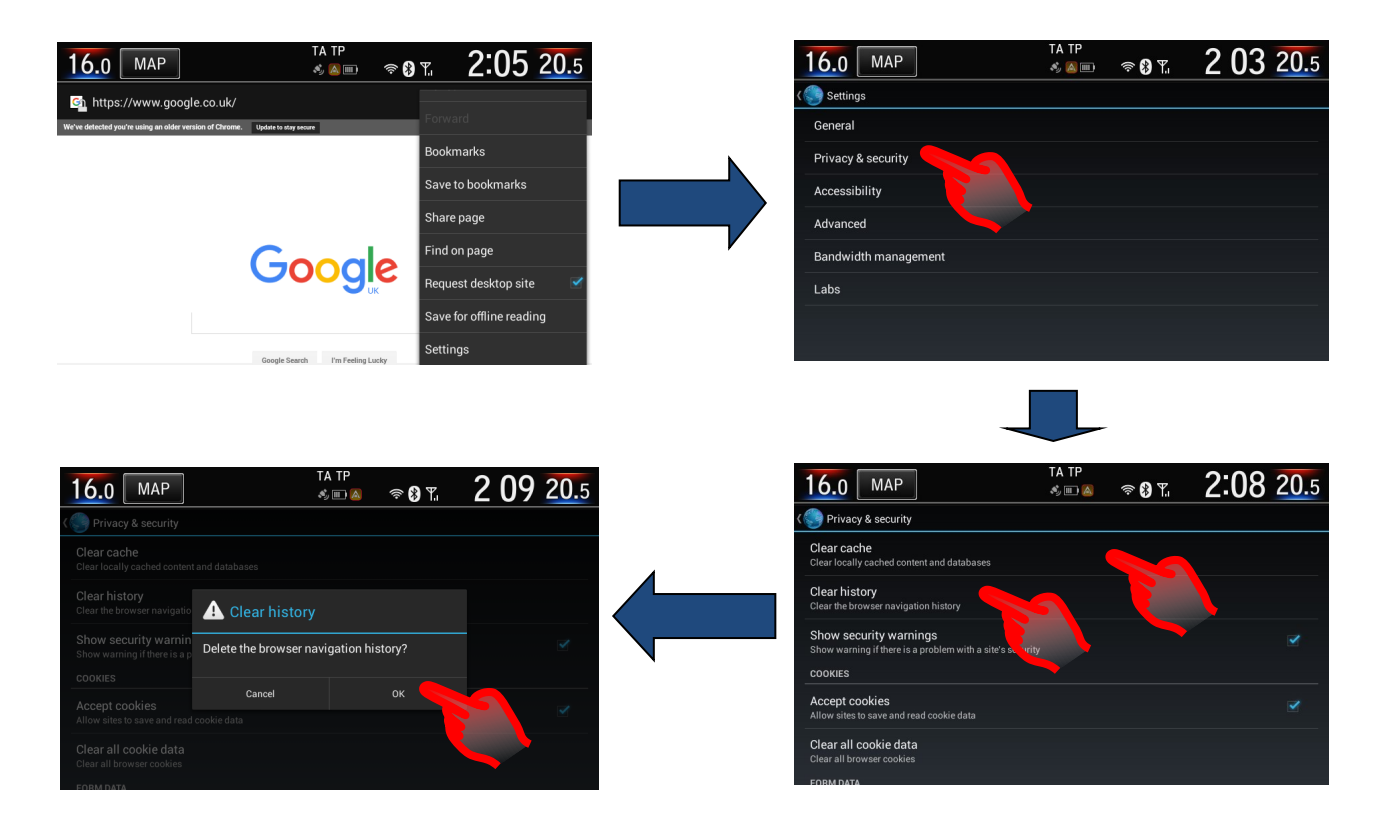

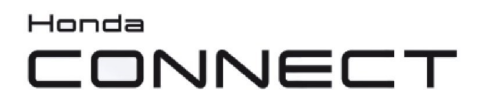

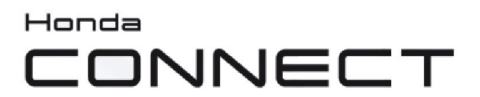

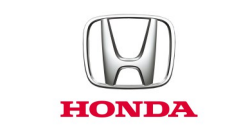

© Honda Motor Europe Ltd. 2017